# Deep Learning with Python

Chapter 5: Deep Learning for Computer Vision

```
from keras import layers
from keras import models
```

```
model = models.Sequential()model.add(layers.Conv2D(32, (3, 3), activation='relu', input_shape=(28, 28, 1)))
model.add(layers.MaxPooling2D((2, 2)))
model.add(layers.Conv2D(64, (3, 3), activation='relu'))
model.add(layers.MaxPooling2D((2, 2)))
model.add(layers.Conv2D(64, (3, 3), activation='relu'))
```

```
>>> model.summary()
```
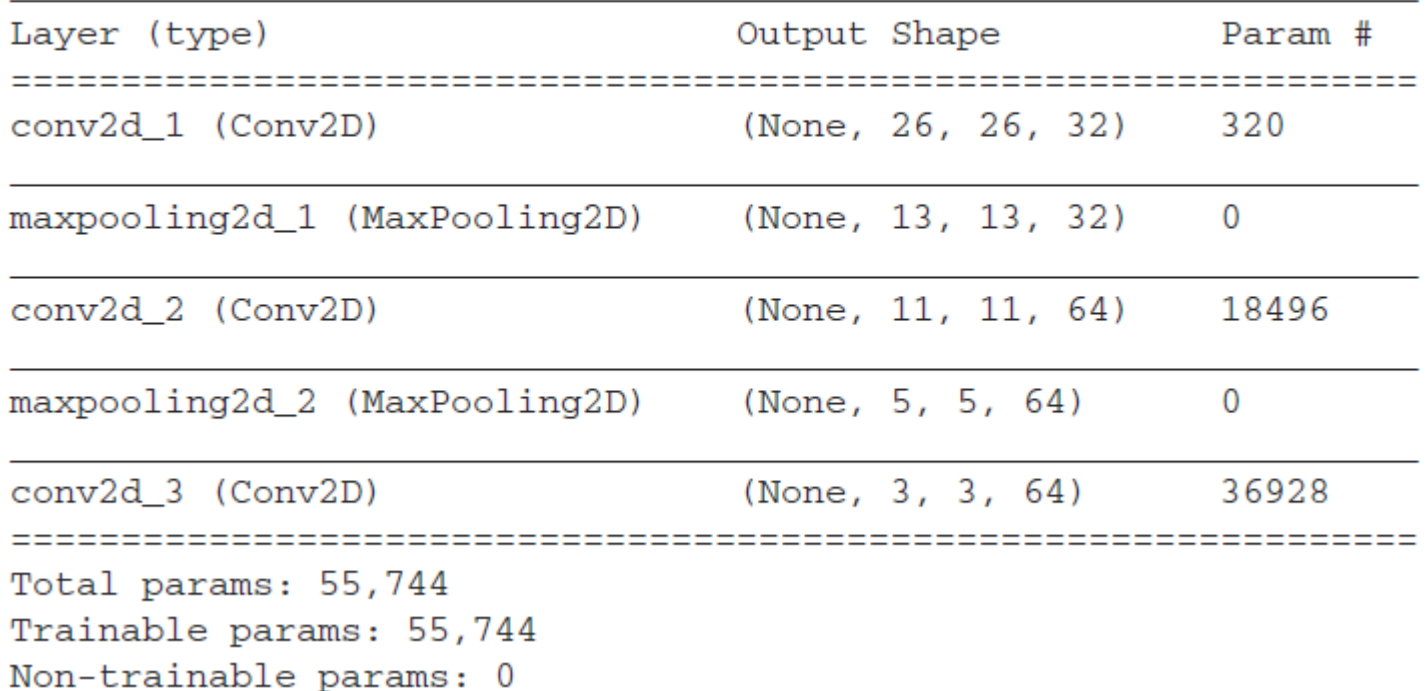

### Listing 5.1 Instantiating a small convnet

from keras import layers from keras import models

```
model = models.Sequential()model.add(layers.Conv2D(32, (3, 3), activation='relu', input_shape=(28, 28, 1)))
model.add(layers.MaxPooling2D((2, 2)))
model.add(layers.Conv2D(64, (3, 3), activation='relu'))
model.add(layers.MaxPooling2D((2, 2)))
model.add(layers.Conv2D(64, (3, 3), activation='relu'))
```
### Listing 5.2 Adding a classifier on top of the convnet

```
model.add(layers.Flatten())
model.add(layers.Dense(64, activation='relu'))
model.add(layers.Dense(10, activation='softmax'))
```
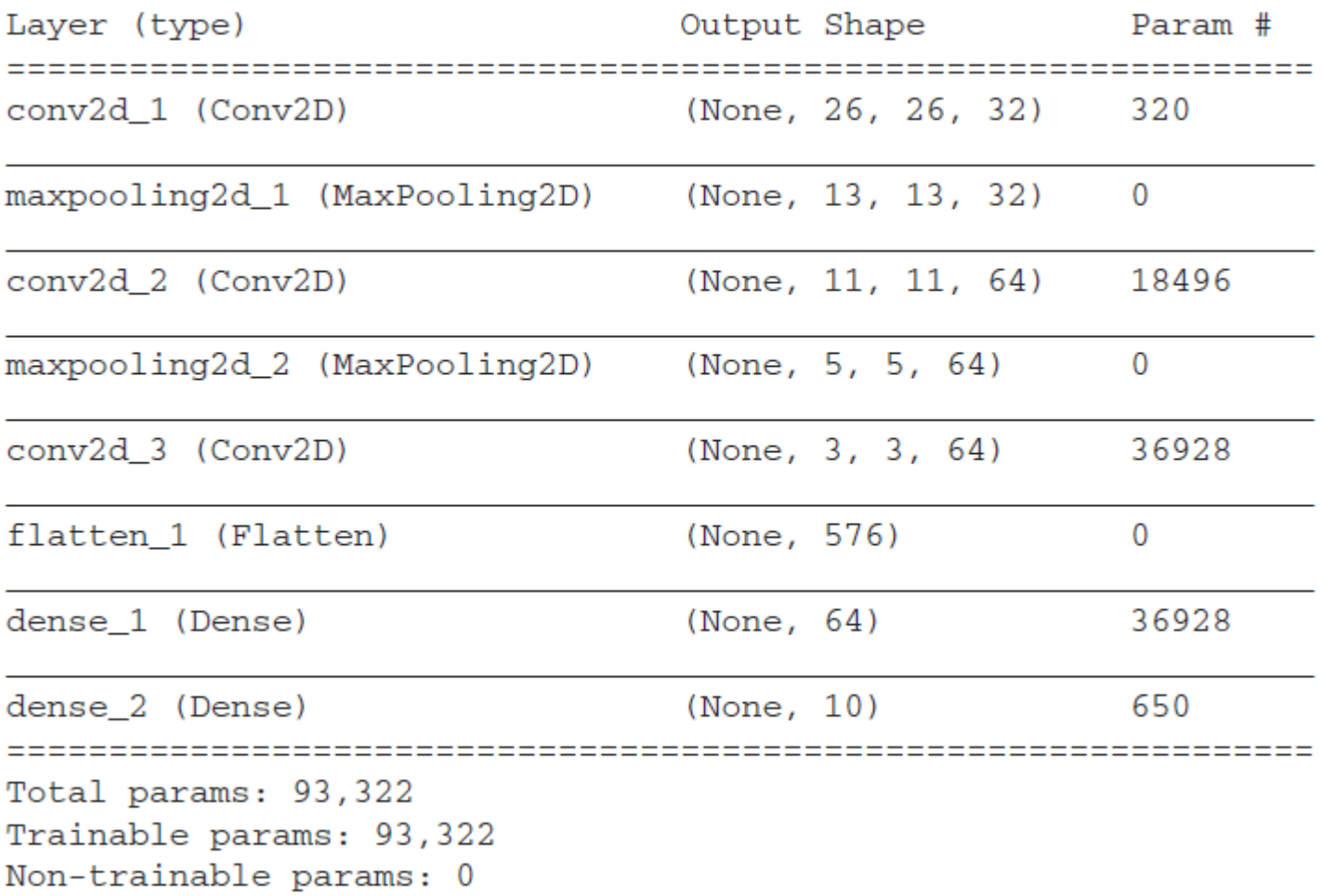

### Listing 5.3 Training the convnet on MNIST Images

```
from keras.datasets import mnist
from keras.utils import to_categorical
(train images, train labels), (test images, test labels) = mnist.load data()
train images = train images.reshape((60000, 28, 28, 1))
train\_images = train\_images.astype('float32') / 255test_images = test_images.reshape((10000, 28, 28, 1))
test images = test images.astype('float32') / 255
train_labels = to_categorical(train_labels)
test labels = to categorical(test labels)
model.compile(optimizer='rmsprop',
              loss='categorical_crossentropy',
              metrics=['accuracy'])
model.fit(train_images, train_labels, epochs=5, batch_size=64)
```
Let's evaluate the model on the test data:

```
>>> test_loss, test_acc = model.evaluate(test_images, test_labels)
>>> test acc
0.99080000000000001
```
Whereas the densely connected network from chapter 2 had a test accuracy of 97.8%, the basic convnet has a test accuracy of  $99.3\%$ : we decreased the error rate by  $68\%$ (relative). Not bad!

## *The convolution operation*

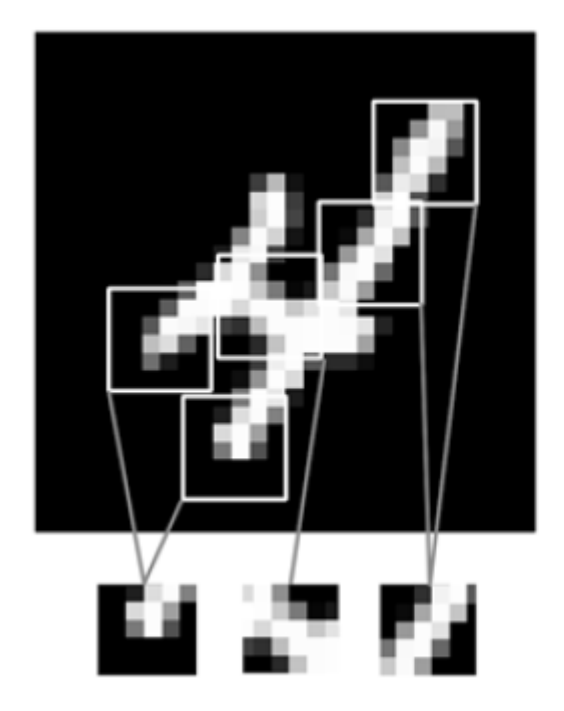

Figure 5.1 Images can be broken into local patterns such as edges, textures, and so on.

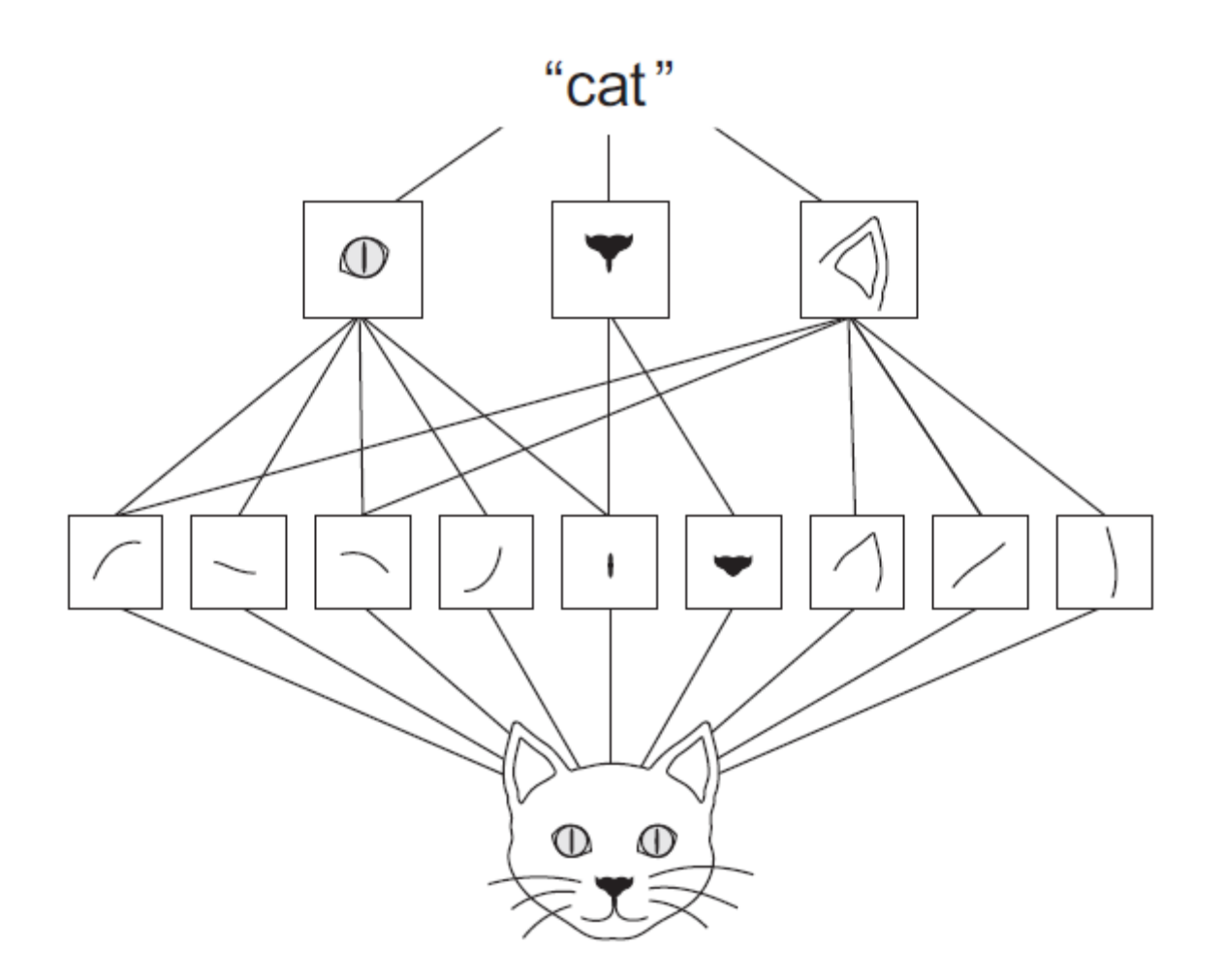

Figure 5.2 The visual world forms a spatial hierarchy of visual modules: hyperlocal edges combine into local objects such as eyes or ears, which combine into high-level concepts such as "cat."

Response map, quantifying the presence of the filter's pattern at different locations

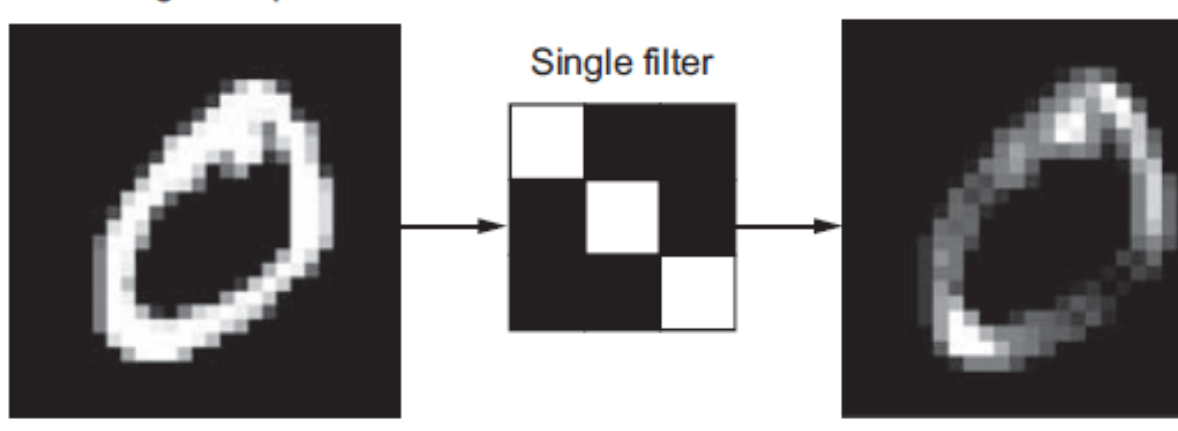

Original input

Figure 5.3 The concept of a response map: a 2D map of the presence of a pattern at different locations in an input

Convolutions are defined by two key parameters:

- Size of the patches extracted from the inputs—These are typically  $3 \times 3$  or  $5 \times 5$ . In the  $\mathcal{L}_{\mathcal{A}}$ example, they were  $3 \times 3$ , which is a common choice.
- Depth of the output feature map—The number of filters computed by the convoluш tion. The example started with a depth of 32 and ended with a depth of 64.

In Keras Conv2D layers, these parameters are the first arguments passed to the layer: Conv2D(output\_depth, (window\_height, window\_width)).

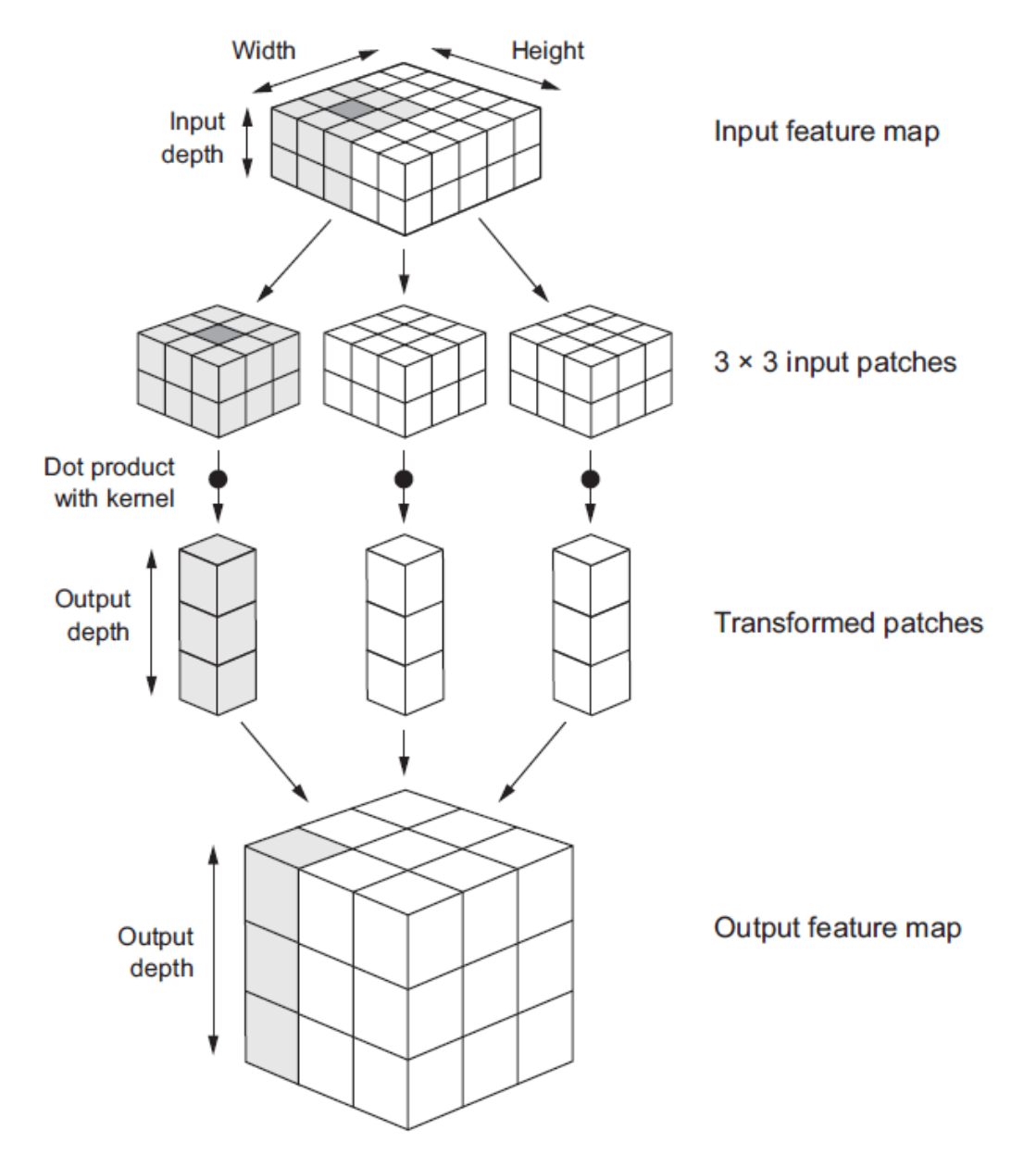

Figure 5.4 How convolution works

### UNDERSTANDING BORDER EFFECTS AND PADDING

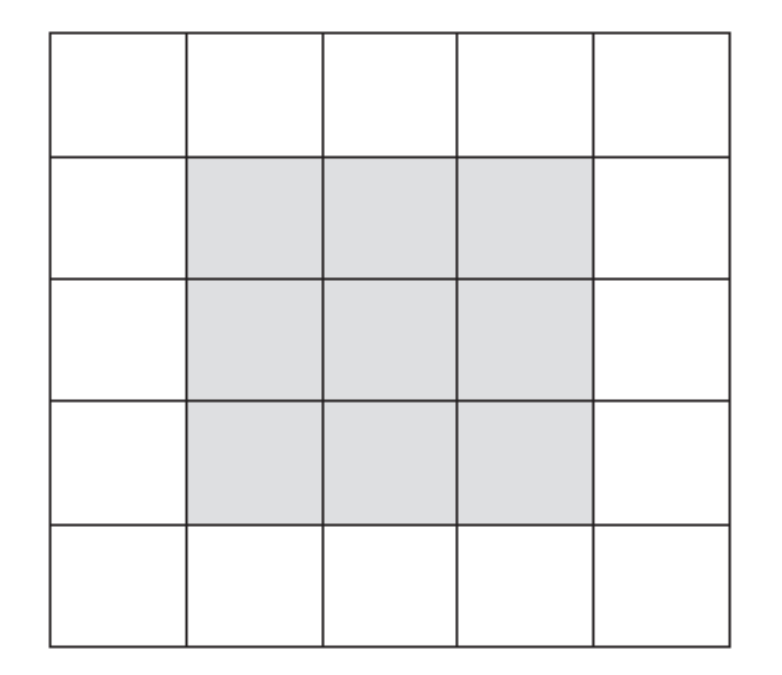

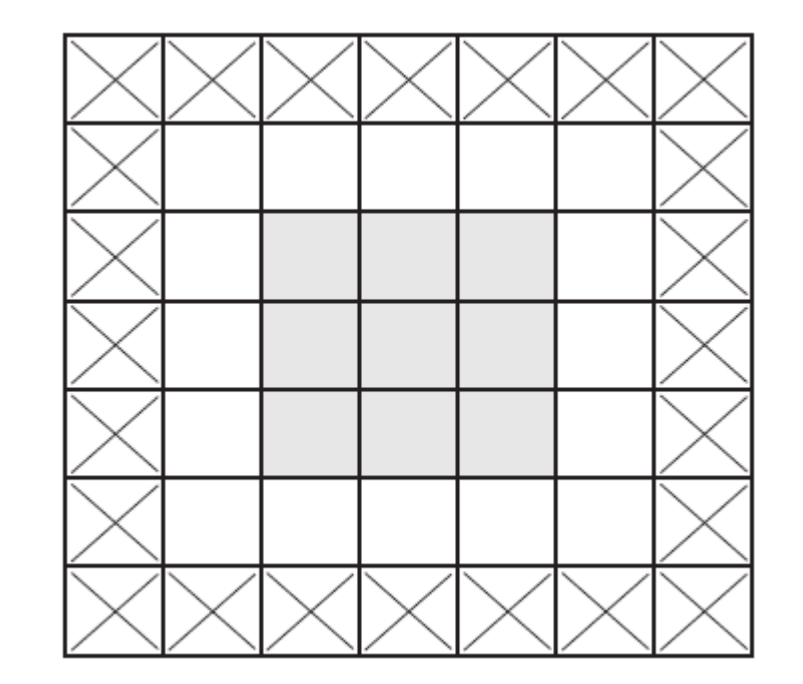

## UNDERSTANDING CONVOLUTION STRIDES

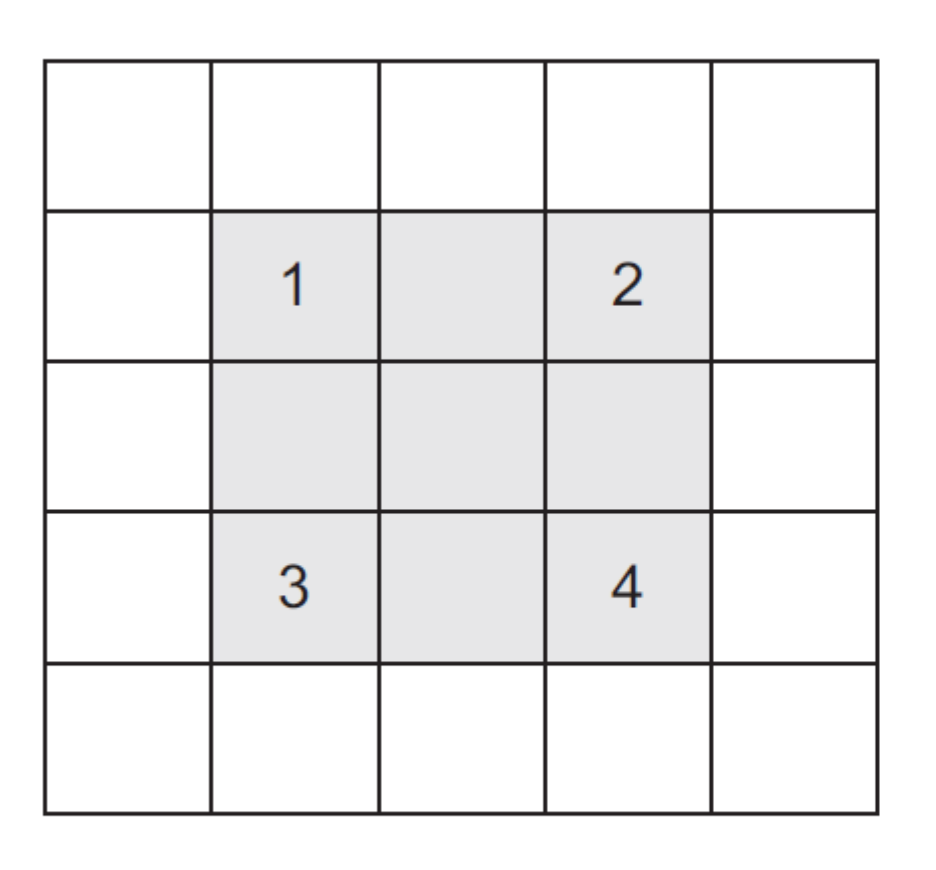

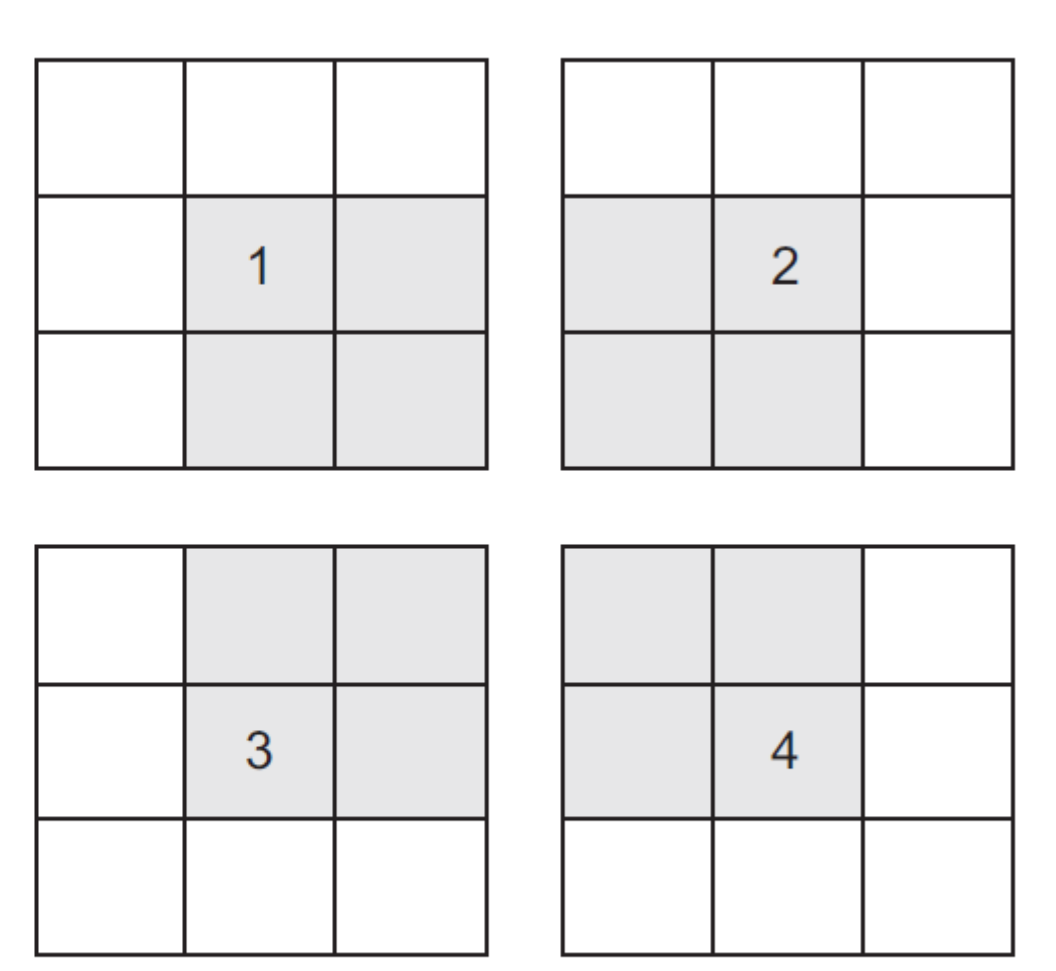

Figure 5.7  $3 \times 3$  convolution patches with  $2 \times 2$  strides

# *The max-pooling operation*

## CNN – Max Pooling

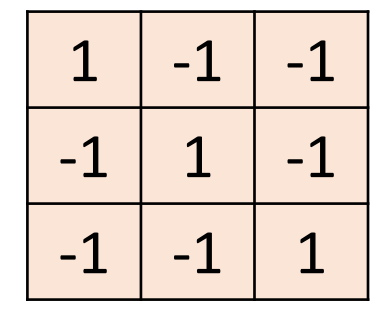

Filter 1

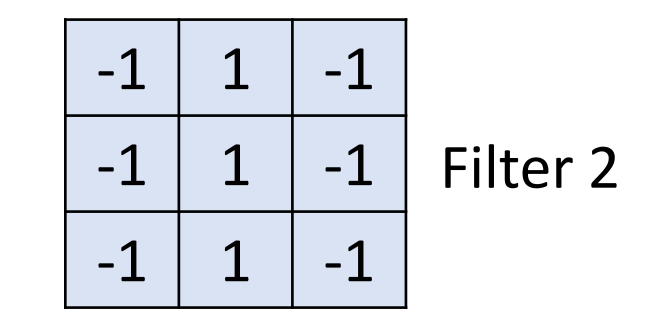

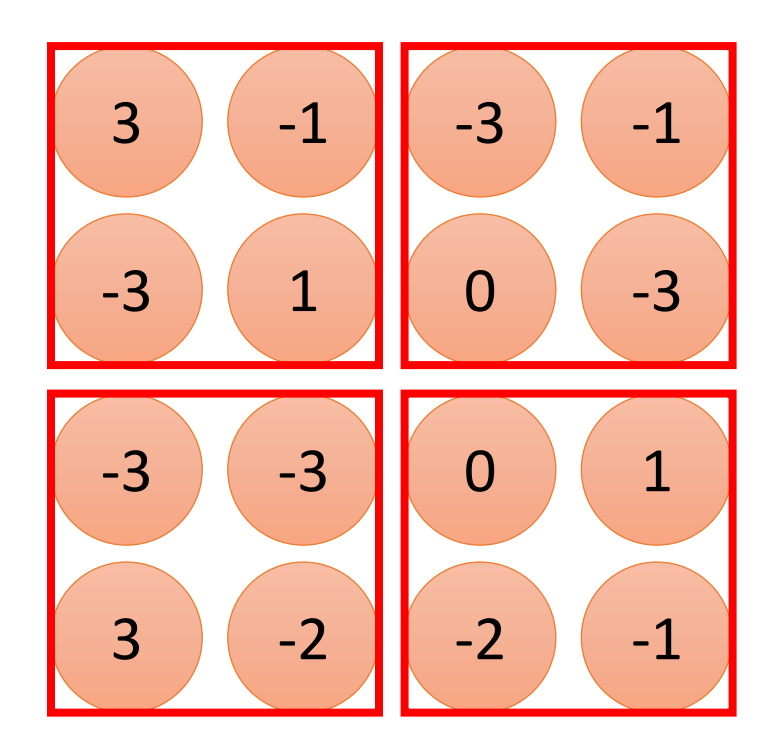

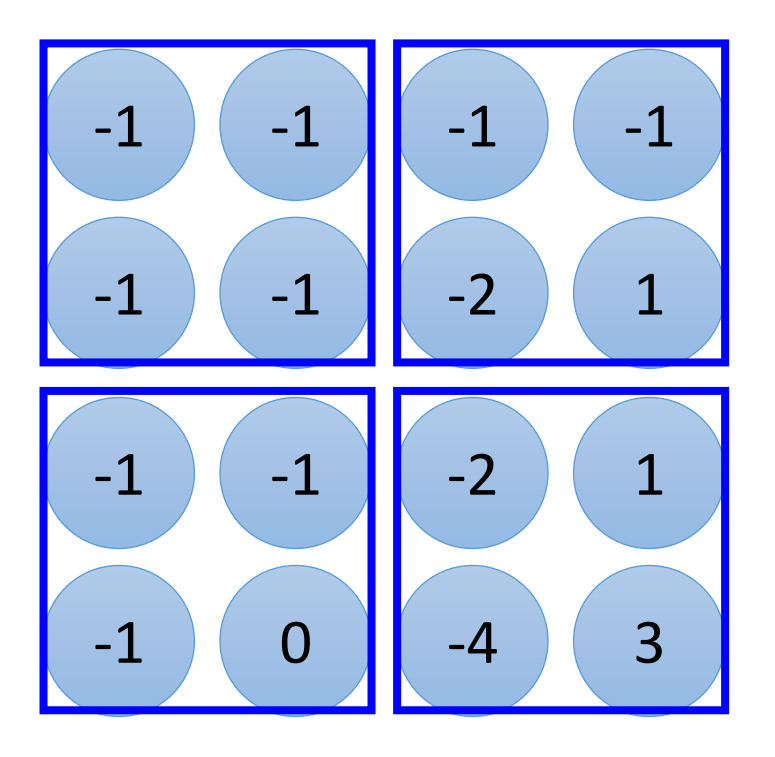

## CNN – Max Pooling

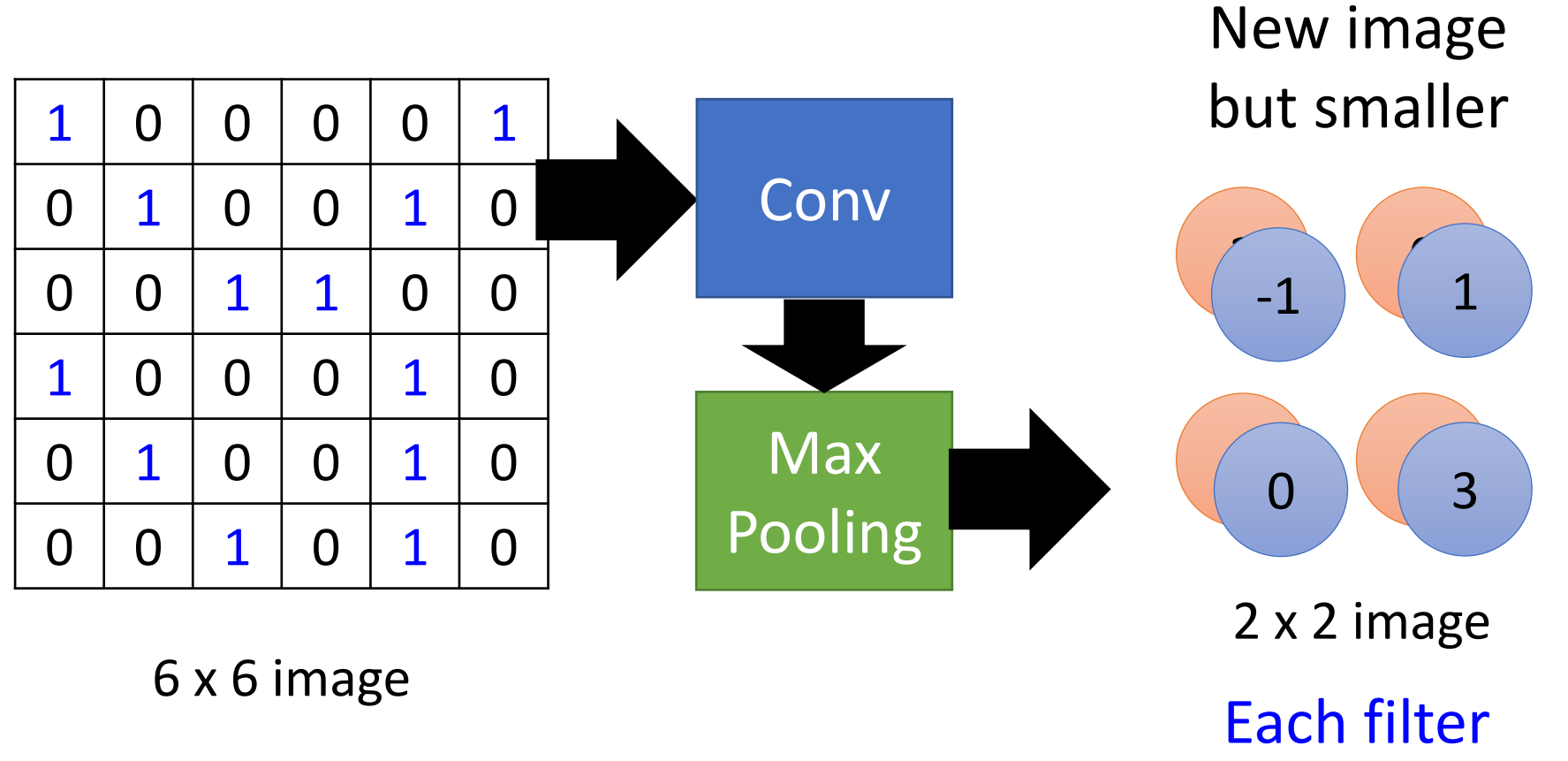

is a channel

*Training a convnet from scratch on a small dataset*

## **Downloading the data**

The Dogs vs. Cats dataset that you'll use isn't packaged with Keras. It was made available by Kaggle as part of a computer-vision competition in late 2013, back when convnets weren't mainstream. You can download the original dataset from www.kaggle .com/c/dogs-vs-cats/data (you'll need to create a Kaggle account if you don't already have one—don't worry, the process is painless).

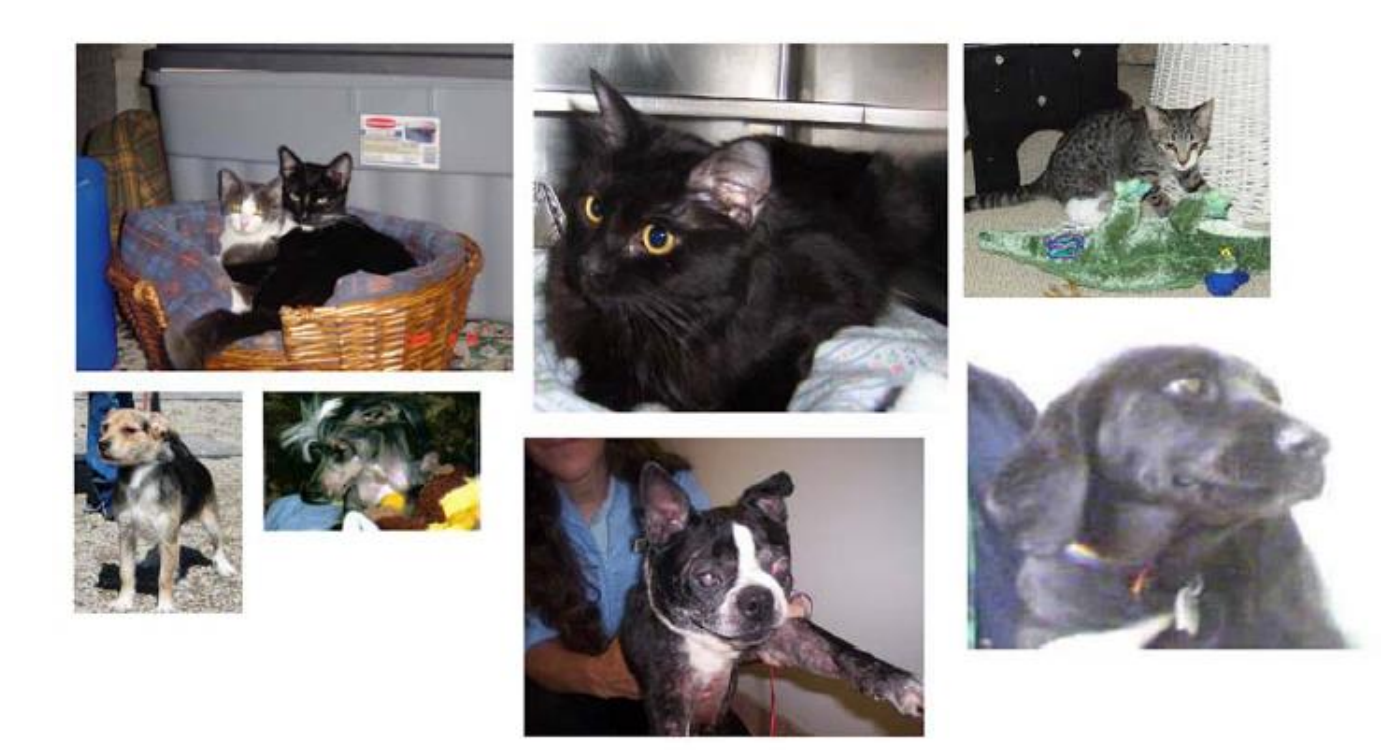

Unsurprisingly, the dogs-versus-cats Kaggle competition in 2013 was won by entrants who used convnets. The best entries achieved up to  $95\%$  accuracy. In this example, you'll get fairly close to this accuracy (in the next section), even though you'll train your models on less than  $10\%$  of the data that was available to the competitors.

This dataset contains 25,000 images of dogs and cats (12,500 from each class) and is 543 MB (compressed). After downloading and uncompressing it, you'll create a new dataset containing three subsets: a training set with 1,000 samples of each class, a validation set with 500 samples of each class, and a test set with 500 samples of each class.

#### Listing 5.4 Copying Images to training, validation, and test directories

#### Directory where you'll store Path to the directory where the your smaller dataset original dataset was uncompressed import os, shutil \_b original\_dataset\_dir = '/Users/fchollet/Downloads/kaggle\_original\_data'  $base\_dir = \frac{\text{y}}{\text{Users/fchollet/Downloads/cats_and_dogs\_small'}}$ os.mkdir(base dir)  $train\_dir = os.path.join(base\_dir, 'train')$ **Directories for** os.mkdir(train\_dir) the training, validation\_dir = os.path.join(base\_dir, 'validation') validation, and os.mkdir(validation\_dir) test splits test\_dir = os.path.join(base\_dir, 'test') os.mkdir(test\_dir) train\_cats\_dir = os.path.join(train\_dir, 'cats') **Directory with** os.mkdir(train\_cats\_dir) training cat pictures train\_dogs\_dir = os.path.join(train\_dir, 'dogs') **Directory with** os.mkdir(train\_dogs\_dir) training dog pictures validation\_cats\_dir = os.path.join(validation\_dir, 'cats') **Directory with** os.mkdir(validation\_cats\_dir) validation cat pictures validation\_dogs\_dir = os.path.join(validation\_dir, 'dogs') **Directory with** os.mkdir(validation\_dogs\_dir) validation dog pictures

```
test_cats_dir = os.path.join(test_dir, 'cats')
                                                      Directory with test cat pictures
os.mkdir(test cats dir)
test_dogs_dir = os.path.join(test_dir, 'dogs')
                                                      Directory with test dog pictures
os.mkdir(test_dogs_dir)
fnames = ['cat. {}\cdot ]:jpg'.format(i) for i in range(1000)]Copies the first
for fname in fnames:
                                                               1,000 cat images
    src = os.path.join(original_dataset_dir, frame)to train cats dir
    dst = os.path.join(train_cats dir, frame)shutil.copyfile(src, dst)
fnames = ['cat.{}', jpg'.format(i) for i in range(1000, 1500)]for fname in fnames:
                                                                   Copies the next 500
                                                                   cat images to
    src = os.path.join(original_dataset_dir, fname)
                                                                   validation cats dir
    dst = os.path.join(value, data, frame)shutil.copyfile(src, dst)
fnames = ['cat.{}', ipq'.format(i) for i in range(1500, 2000)]for fname in fnames:
                                                                   Copies the next 500
    src = os.path.join(original_dataset_dir, frame)cat images to
                                                                   test cats dir
    dst = os.path.join(test\_cdir, frame)shutil.copyfile(src, dst)
```
### Listing 5.5 Instantiating a small convnet for dogs vs. cats classification

```
from keras import layers
from keras import models
model = models.Sequential()model.add(layers.Conv2D(32, (3, 3), activation='relu',
                        input shape=(150, 150, 3))model.add(layers.MaxPooling2D((2, 2)))
model.add(layers.Conv2D(64, (3, 3), activation='relu'))
model.add(layers.MaxPooling2D((2, 2)))
model.add(layers.Conv2D(128, (3, 3), activation='relu'))
model.add(layers.MaxPooling2D((2, 2)))
model.add(layers.Conv2D(128, (3, 3), activation='relu'))
model.add(layers.MaxPooling2D((2, 2)))
model.add(layers.Flatten())
model.add(layers.Dense(512, activation='relu'))
model.add(layers.Dense(1, activation='sigmoid'))
```
>>> model.summary()

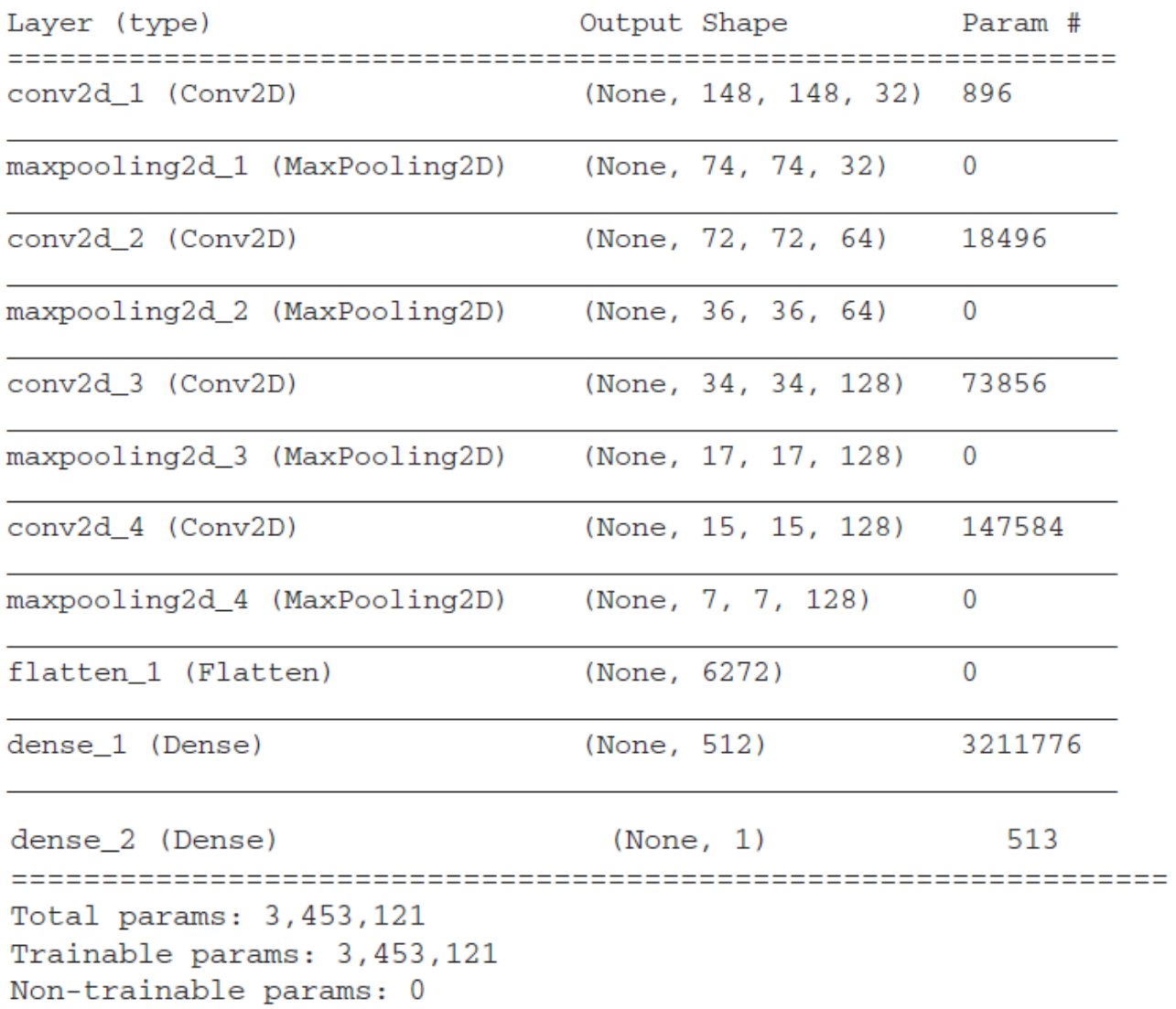

### Listing 5.6 Configuring the model for training

```
from keras import optimizers
```

```
model.compile(loss='binary_crossentropy',
              optimizer=optimizers.RMSprop(lr=1e-4),
              metrics = ['acc']
```
### Listing 5.7 Using ImageDataGenerator to read images from directories

```
from keras.preprocessing.image import ImageDataGenerator
       train_datagen = ImageDataGenerator(rescale=1./255)
                                                                 Rescales all images by 1/255
       test_datagen = ImageDataGenerator(rescale=1./255)
       train_generator = train_datagen.flow_from_directory(
               train_dir,
               target_size=(150, 150) \leftarrow Resizes all images to 150 \times 150
  Target
               batch_size=20,
directory
               class_mode='binary')
                                                                        Because you use
                                                                       binary crossentropy
       validation_generator = test_datagen.flow_from_directory(
                                                                       loss, you need binary
               validation dir,
                                                                       labels.
               target_size = (150, 150),
               batch size=20,
               class_mode='binary')
       >>> for data_batch, labels_batch in train_generator:
               print ('data batch shape:', data batch.shape)
       >>>print ('labels batch shape:', labels batch.shape)
       >>>break
       >>>data batch shape: (20, 150, 150, 3)
       labels batch shape: (20,)
```
### Listing 5.8 Fitting the model using a batch generator

```
history = model.fit_generator(
      train_generator,
      steps_per_epoch=100,
      epochs = 30,
      validation_data=validation_generator,
      validation_steps=50)
```
Listing 5.9 Saving the model

```
model.save('cats_and_dogs_small_1.h5')
```
Listing 5.10 Displaying curves of loss and accuracy during training

```
import matplotlib.pyplot as plt
acc = history.history['acc']val_acc = history.history['val_acc']
loss = history.history['loss']
val_loss = history.history['val_loss']
epochs = range(1, len(acc) + 1)plt.plot(epochs, acc, 'bo', label='Training acc')
plt.plot(epochs, val_acc, 'b', label='Validation acc')
plt.title('Training and validation accuracy')
plt.legend()
plt.figure()
plt.plot(epochs, loss, 'bo', label='Training loss')
plt.plot(epochs, val_loss, 'b', label='Validation loss')
plt.title('Training and validation loss')
plt.legend()
```
 $plt.show()$ 

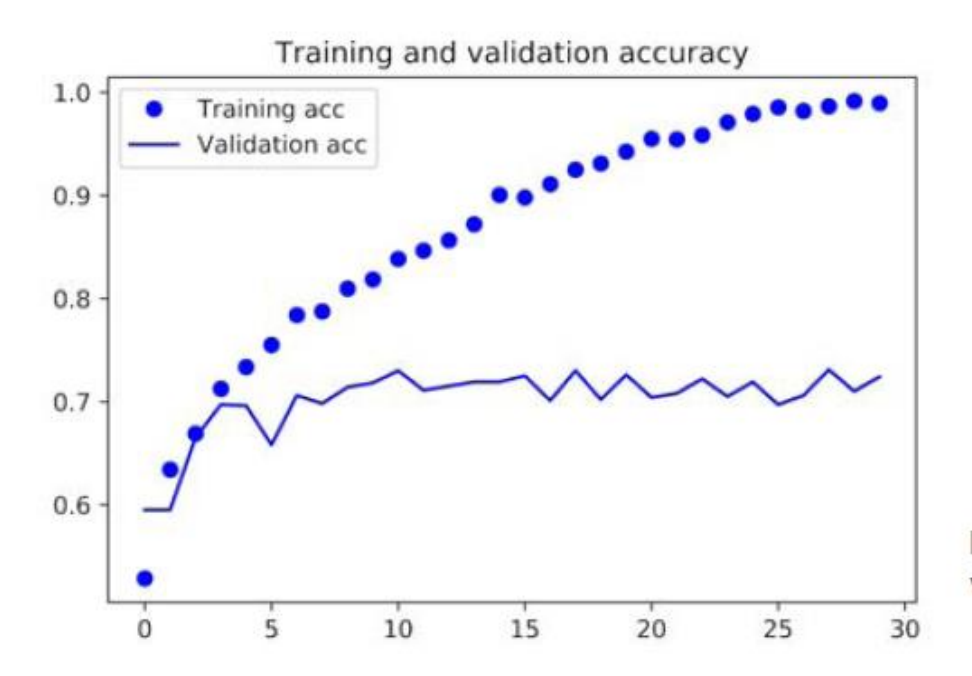

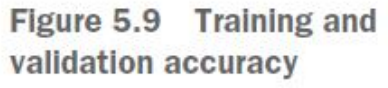

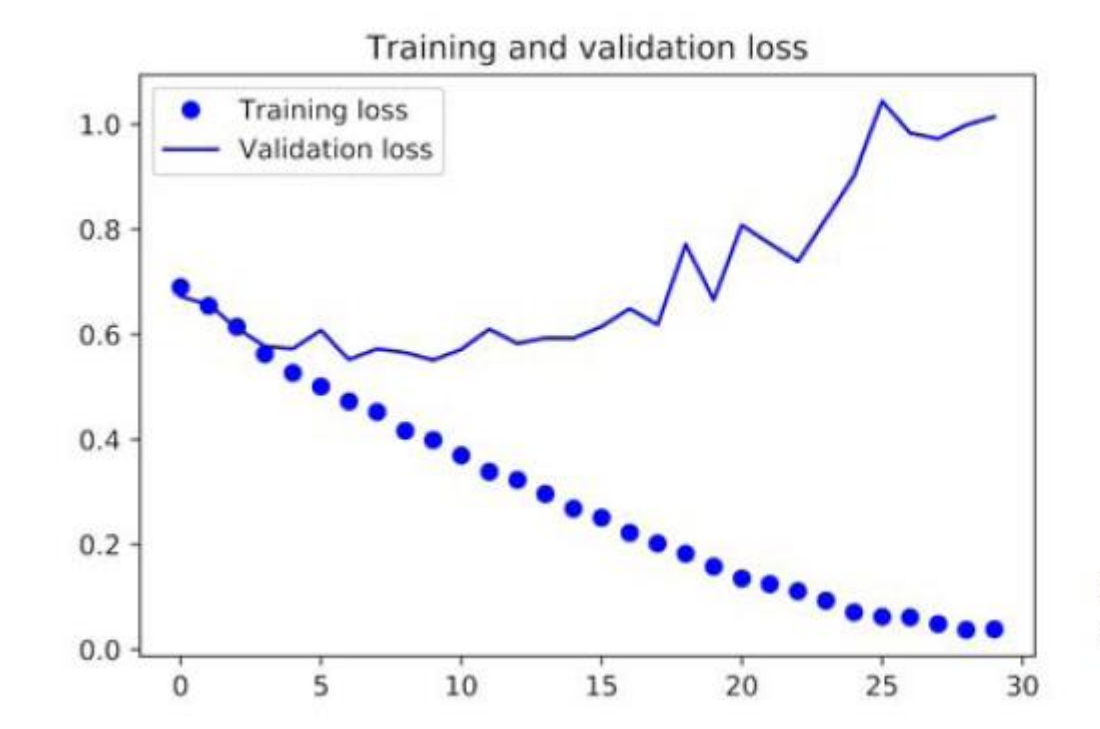

Figure 5.10 Training and validation loss